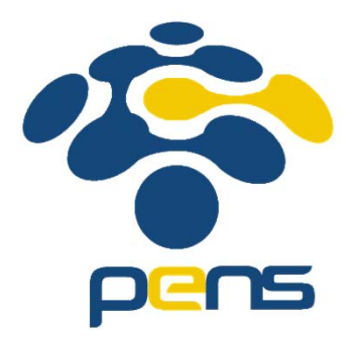

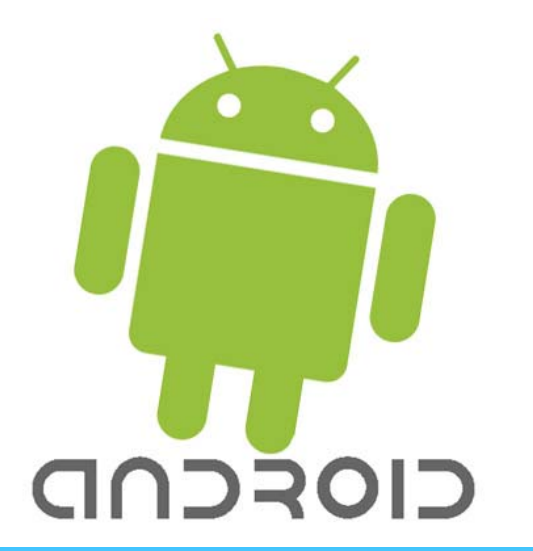

# PERSIAPAN MEMBUAT APLIKASI ANDROID

Ahmad Zainudin

Politeknik Elektronika Negeri Surabaya

# INSTALASI JDK

- $\overline{\phantom{a}}$ Karena android dikembangkan berbasis java
- ٠ JDK untuk compile program java
- $\mathcal{L}_{\mathcal{A}}$ JDK terbaru dapat didownload di

http://www.oracle.com/technetwork/java/javase/downloads/jdk7‐ downloads‐1880260.html

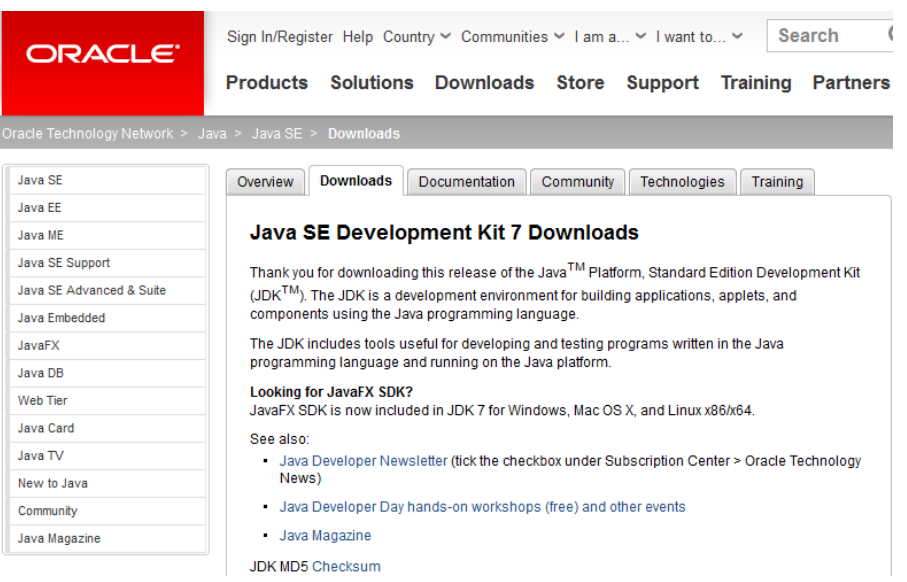

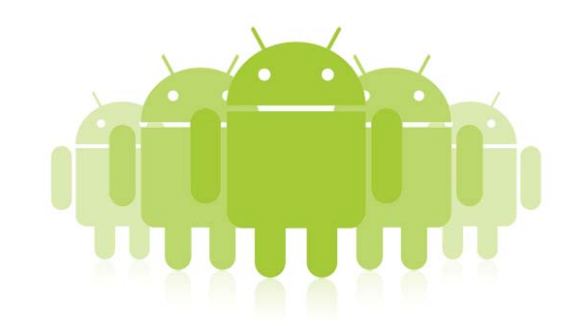

## INSTALASI SDK ADT

- $\mathcal{L}_{\mathcal{A}}$ SDK sebagai alat bantu dan API dalam mengembangkan aplikasi android
- $\mathbf{E}$ SDK didapatkan di http://developer.android.com/sdk/index.html
- П Dapat digunakan **SDK ADT Bundle** untuk mempermudah pembuatan aplikasi
- a. ADT adalah plugin pada eclipse untuk membuat project android

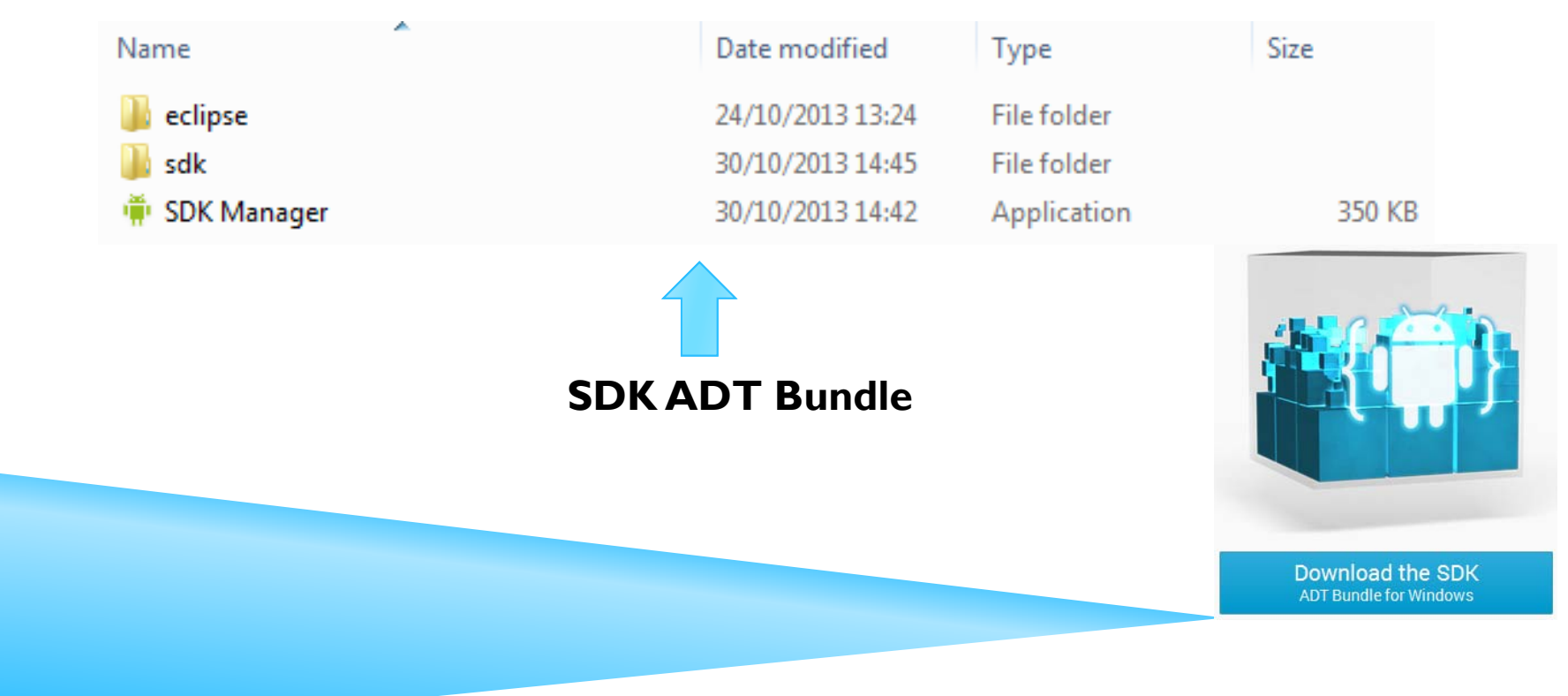

# UPDATE SDK

- $\blacksquare$ Jalankan Android SDK Manager
- Pilih Platform Android, misalkan Android 4.1.2 (Jelly Bean)  $\rightarrow$  sesuai kebutuhan
- $\blacksquare$  Harus koneksi internet

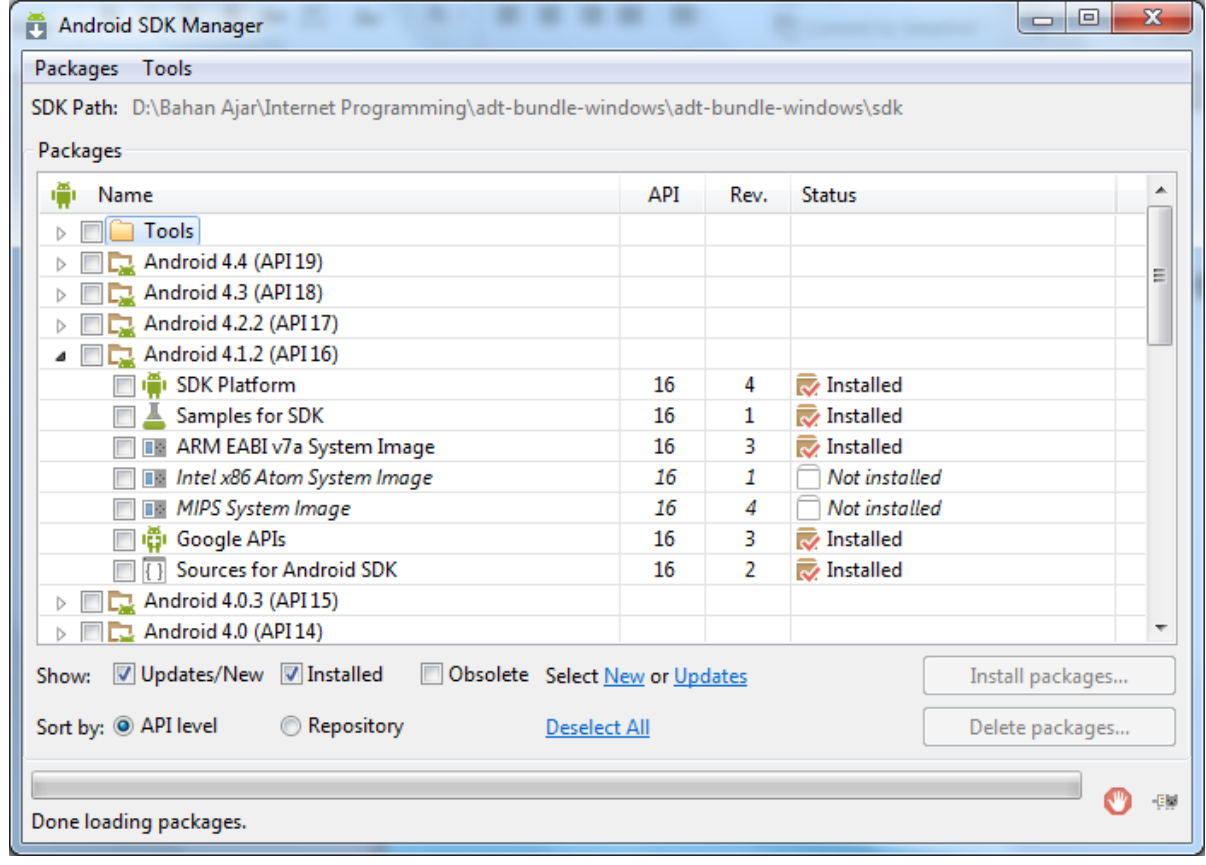

### INSTALASI ECLIPSE

- $\blacksquare$ Eclipse sebagai IDE dalam coding aplikasi android
- $\overline{\phantom{a}}$ Kalau menggunakan SDK ADT Bundle, Eclipse include didalamnya

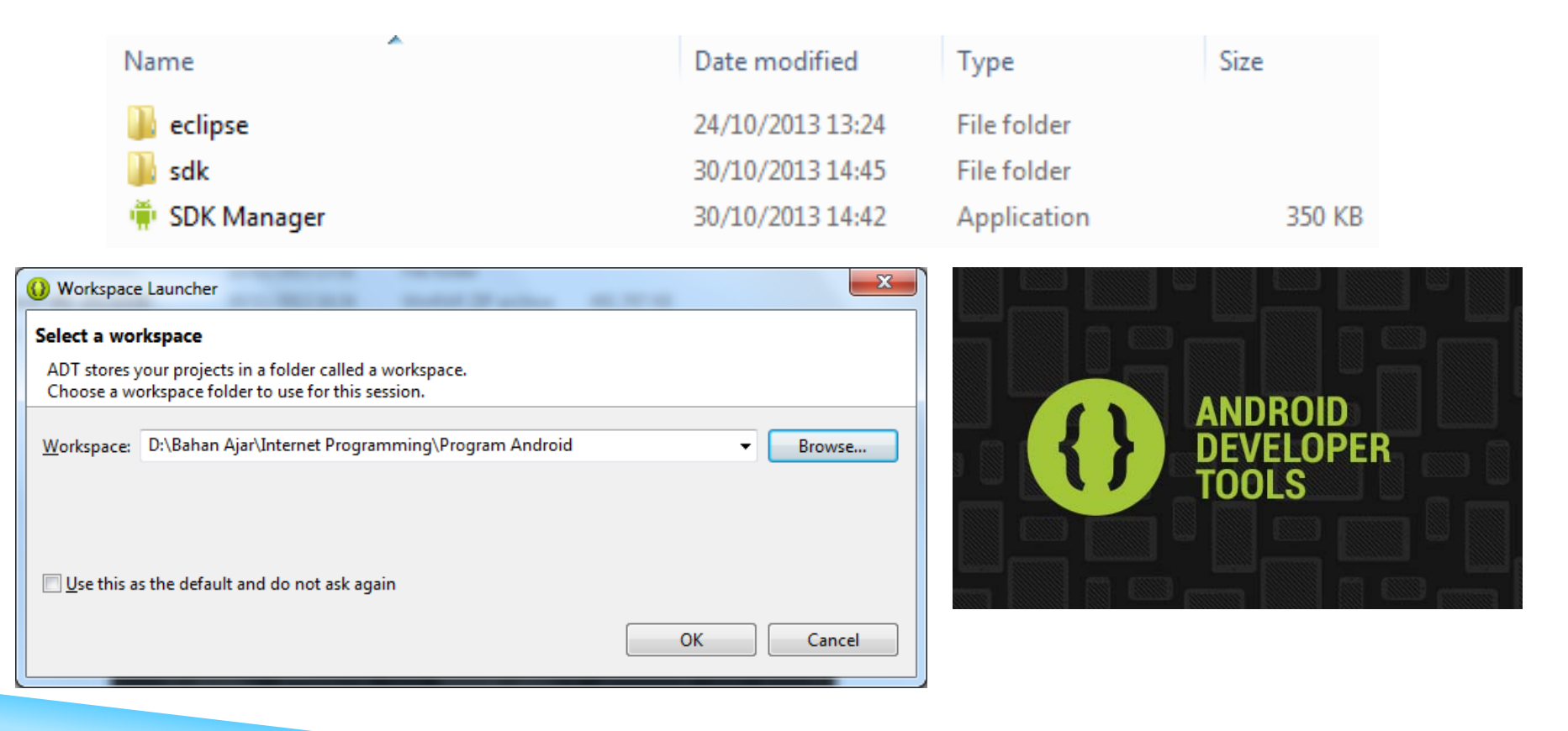

#### MEMBUAT AVD

**-** Pilih Android Virtual Device Manager

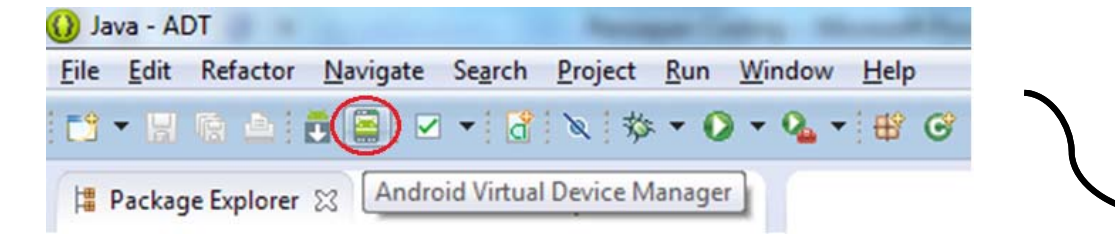

 $\mathbf{r}$ **Pilih New** 

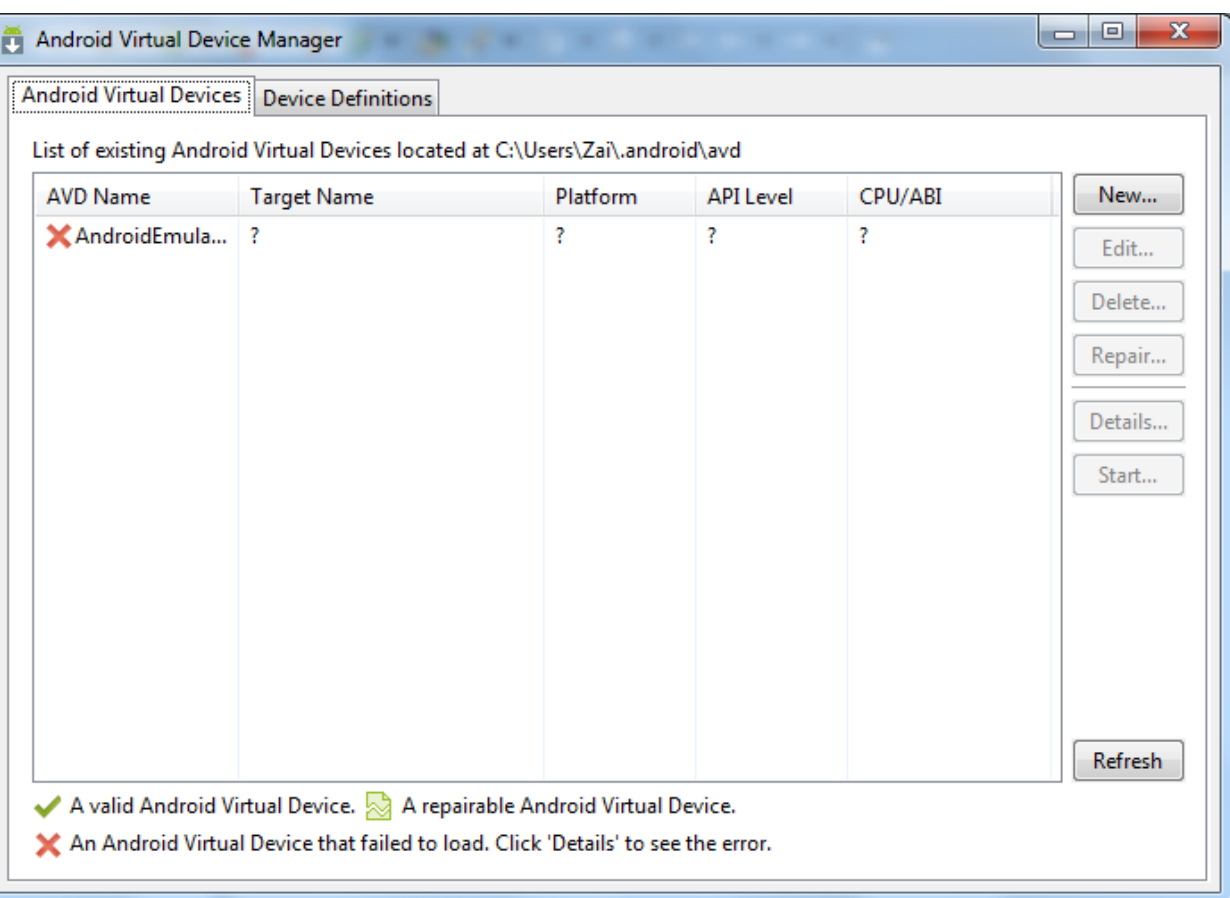

### MEMBUAT AVD (DEVICE DEFINITIONS)

Buat device baru  $\rightarrow$  Device definitions  $\rightarrow$  New Device

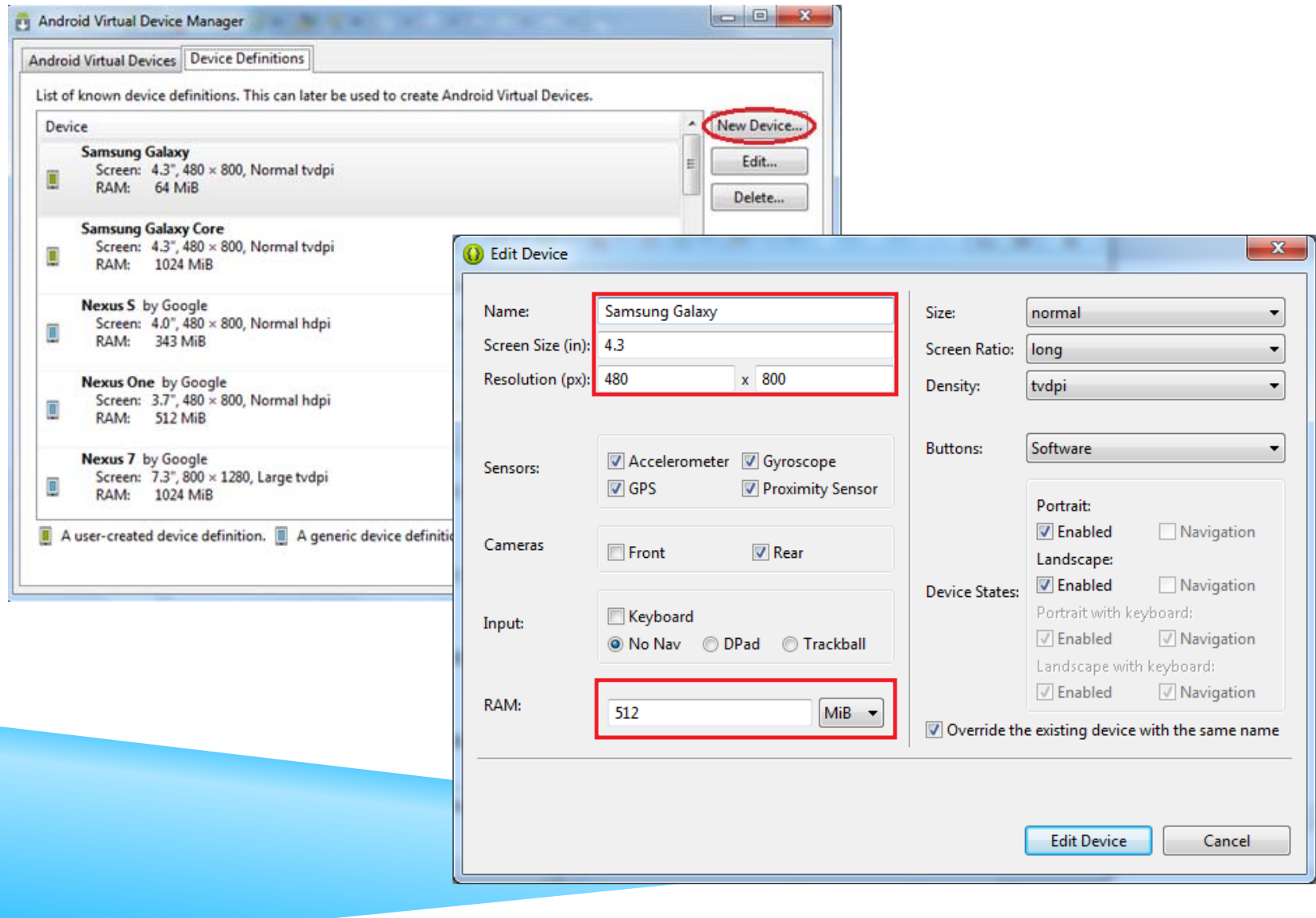

### MEMBUAT AVD

#### **Pilih Android Virtual Device**  $\rightarrow$  **New**

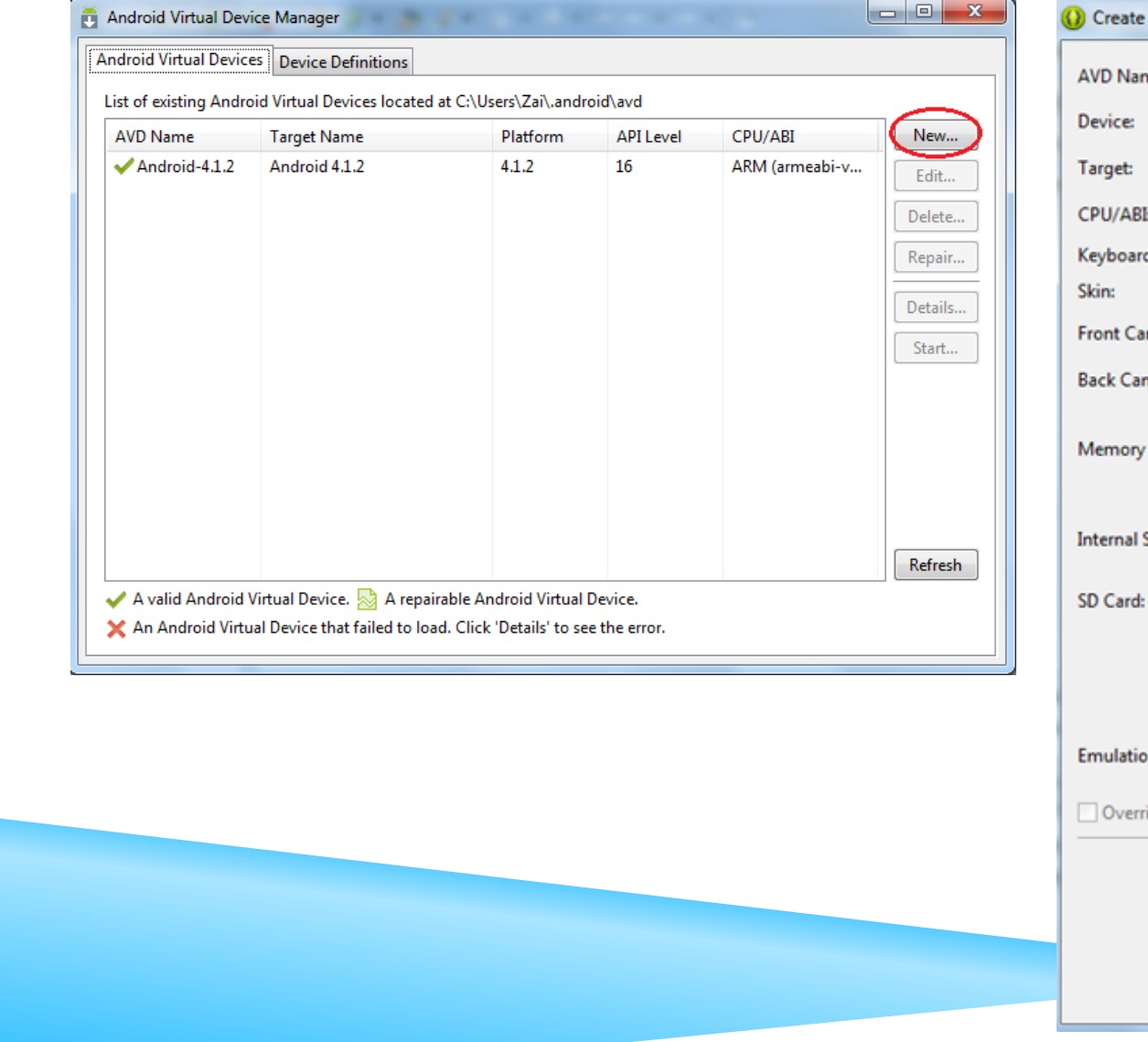

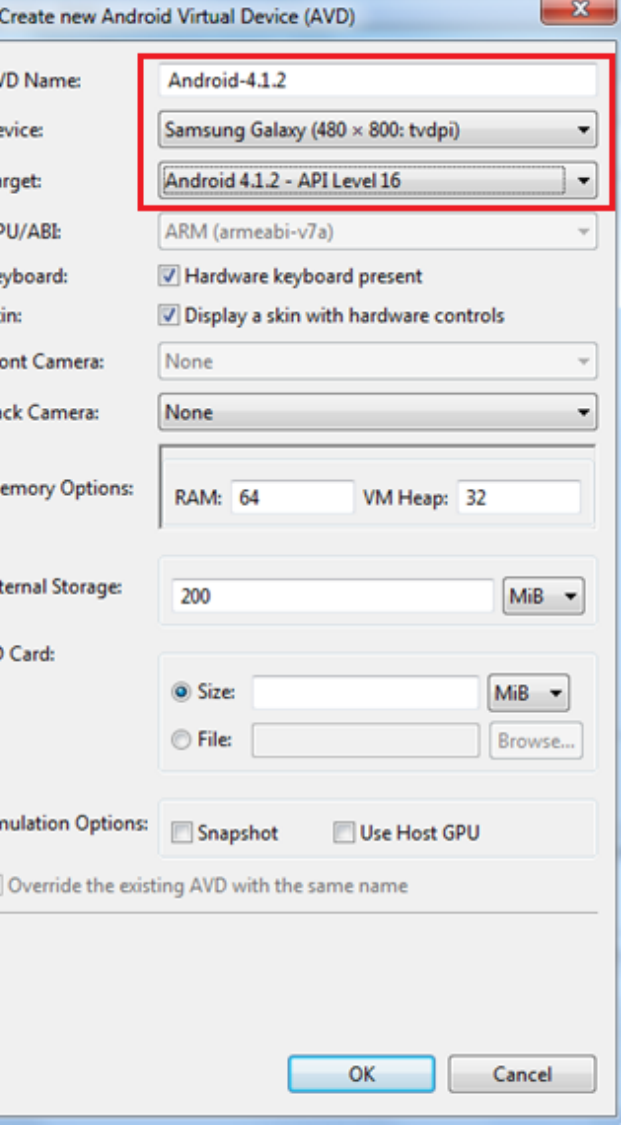

# RUNNING AVD

#### $\blacksquare$  Pilih AVD  $\rightarrow$  Start

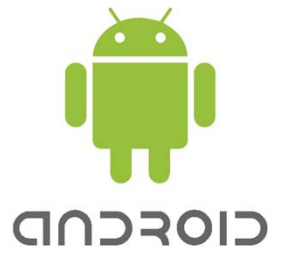

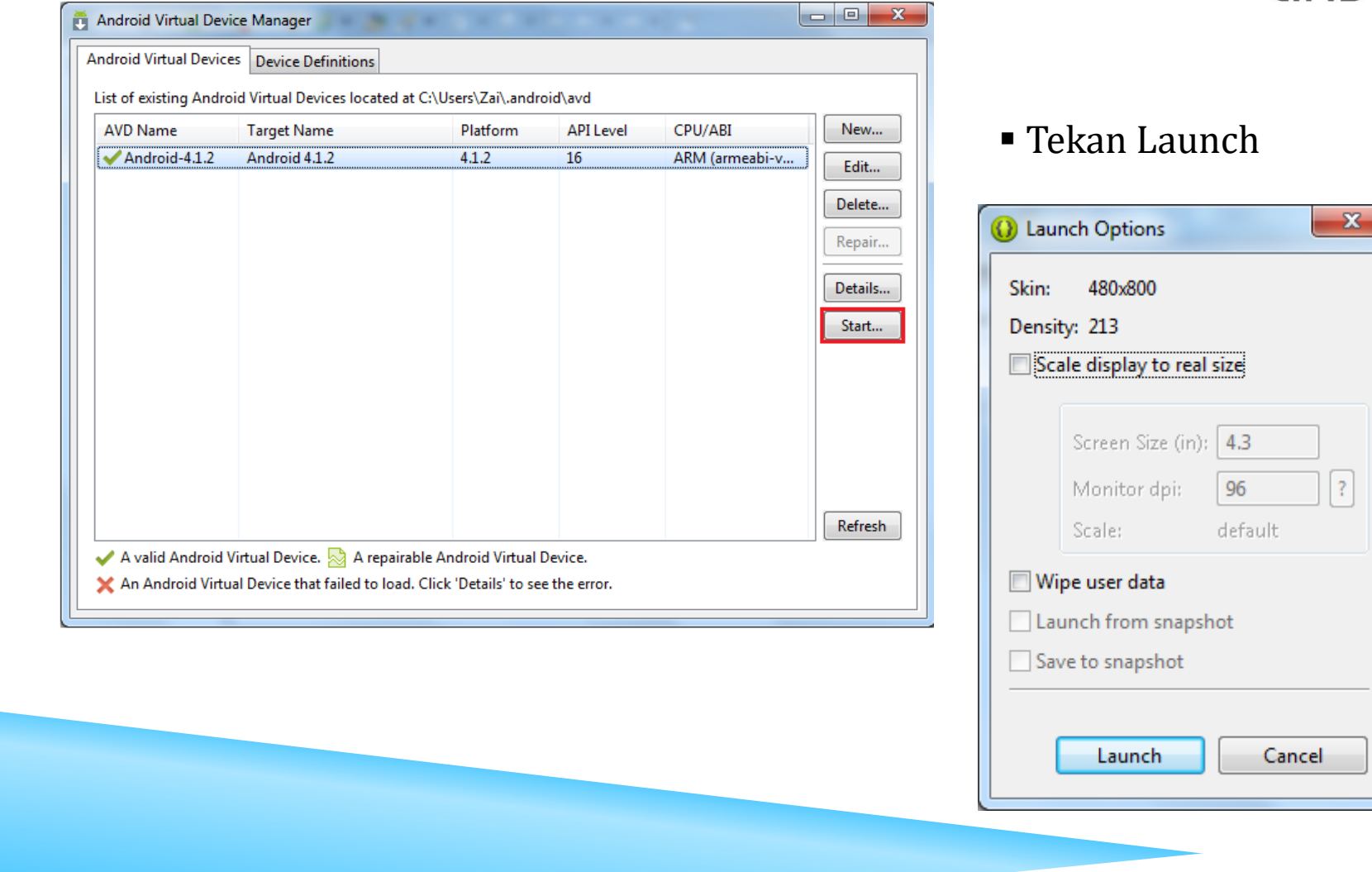

# **RUNNING AVD**

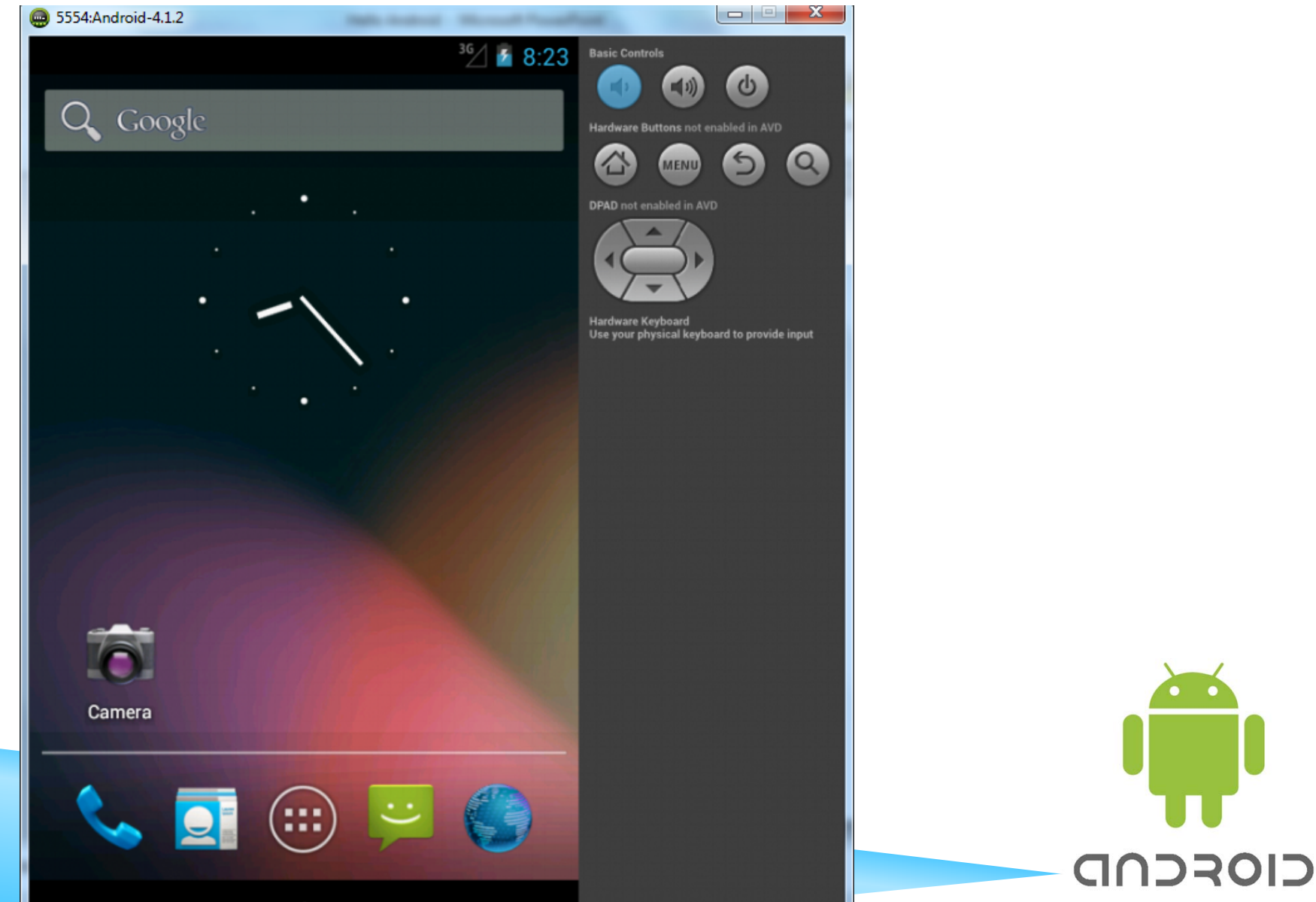